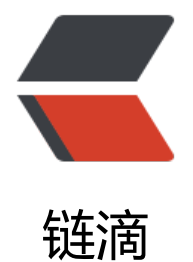

s

# 自己无聊写的自动化[部署](https://ld246.com)小工具 : Webhook

作者: xjtushilei

- 原文链接:https://ld246.com/article/1509543840532
- 来源网站: [链滴](https://ld246.com/member/xjtushilei)
- 许可协议:[署名-相同方式共享 4.0 国际 \(CC BY-SA 4.0\)](https://ld246.com/article/1509543840532)

### **Webhooks**

在校生需要鼓励,奖励小弟一个star可以去 https://github.com/xjtushilei/Webhooks

刚学springboot的也可以参考该工程。哈哈。

java执行预设命令,通过http调用,兼容lin[ux和windows。](https://github.com/xjtushilei/Webhooks)

该小工具的问世,主要是有目的而来的。我通过该项目进行博客,和别人在我服务器上的另一个项目 部署更新,只需要提交到git, 自动触发webhooks, 来post访问我的api, 则网站自动更新, 不失为 种高效的自动化部署方案。

## **使用方法**

#### **前期准备**

1. 准备数据库 mysql 5.x以上,创建一个数据库 commond

2. 数据库配置文件位置 src/main/resources/application-prod.properties

根据情况修改

spring.datasource.url=jdbc:mysql://localhost:3306/command?useUnicode=true&characterEn oding=utf-8 spring.datasource.username=command spring.datasource.password=command

#### **编译安装**

1. 服务器安装mvn3.x, java1.8, tomcat8.5以上

2. mvn package执行编译打包, 将target目录下的war包放入tomcat启动, 注意logs是否报错

### **使用**

1. 在之前的数据库里,看到一张表,然后打开它,创建 指令 name 和 指令command,如name: "m n" command: "mvn -v"

2. 远程调用:

- linux下 post 访问: http://ip:port/execLinux/{name}会自动触发该指令。 见下面例子。
- windows下 post 访问: http://ip:port/execWin/{name}会自动触发该指令。 见下面例子。

#### **举例**

远程调用:

http://ip:port/execLinux/mvn

且数据库里存了"mvn"命令对应的是"mvn -v",则执行得到的结果是:

Apache Maven 3.3.9 (bb52d8502b132ec0a5a3f4c09453c07478323dc5; 2015-11-11T00:41:47+ 8:00) Maven home: /home/ubuntu/apache-maven-3.3.9 Java version: 1.8.0\_131, vendor: Oracle Corporation Java home: /home/ubuntu/jdk1.8.0\_131/jre

Default locale: en\_US, platform encoding: ANSI\_X3.4-1968

OS name: "linux", version: "4.4.0-53-generic", arch: "amd64", family: "unix"